## *Instalação em Windows 64 bits de Python3, OpenCV4 e Tensorflow12:*

1) Baixe e instale Python 3 para Windows executando Windows x86-64 executable installer: <https://www.python.org/downloads/windows/>

Durante a instalação marque "Add Python 3.7 to PATH".

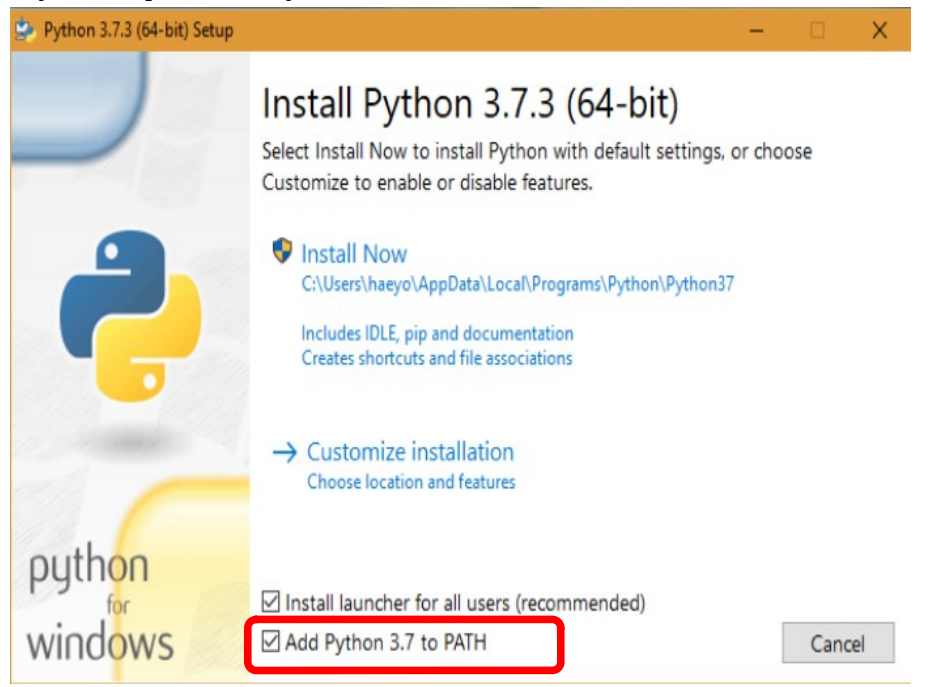

Clique em "Install Now".

Quando terminar de instalar, abra prompt de comando e verifique a instalação:

diretorio>python Python 3.7.3 etc >>> exit()

```
2) Instale OpenCV para Python dando os comandos:
      diretorio> pip install opencv-python
      diretorio> pip install opencv-contrib-python
Teste a instalação:
      diretorio> python
      >>> import cv2
      >>> print(cv2.__version__)
Deve responder algo como:
      4.1.0.25
Para sair:
      >>> exit()
```

```
3) Instale Tensorflow:
      diretorio> pip install matplotlib
      diretorio> pip install tensorflow
      diretorio> pip install keras
Verifique se Tensorflow e Keras estão corretamente instalados:
      diretorio> python
      >>> import tensorflow
      >>> print(tensorflow.__version__)
      1.13.1
      >>> import tensorflow.keras as keras
      >>> print(keras. version )
      2.2A-ff
```
Pronto!

Nota 1: Para poder visualizar o modelo de rede neural, é necessário instalar, além disso:

1) graphviz:

https://graphviz.gitlab.io/download/

Depois de instalar, deve colocar o diretório onde estão os executáveis do graphviz no path.

2) Pydot:

diretorio> pip install pydot

Nota 2: Se "import tensorflow" der erro: "You may install this DLL by downloading Visual C++ 2015 Redistributable Update 3 from this URL:

https://www.microsoft.com/en-us/download/details.aspx?id=53587", vá ao site indicado, faça download do pacote e instale-o.

Nota 3: Se o seu computador tiver GPU, primeiro instale Cuda e CuDnn (veja no site do nVidia como se faz isso). Depois instale a versão gpu do tensorflow.

diretorio\$ pip install tensorflow-gpu

Cuidado: Muitas vezes, a última versão de Tensorflow não aceita a última versão de Cuda/CuDnn. Neste caso, deve instalar uma versão mais antiga de Cuda/CuDnn.

Nota 4: Se, durante o uso de Python, reparar que necessita de mais bibliotecas, instale-os dando o comando "pip install nome\_da\_biblioteca".

Nota 5: Se quiser atualizar alguma biblioteca já instalada: diretorio > pip install --upgrade nome da biblioteca Ex: diretorio> pip install --upgrade opencv-python

Nota 6: Pode ser queatualizando pip3: \$ pip3 install --upgrade pip pip3 pare de funcionar. Neste caso, é possível usá-lo chamando: \$ python3 -m pip

no lugar de pip3.

Nota 7: No OpenCV 3 e 4 para Python, tem erro no "imshow". Para contornar o problema, pode-se utilizar a função equivalente de Matplotlib:

```
#leimg2.py
#Mostra na tela usando funcao do matplotlib
import cv2;
import sys;
from matplotlib import pyplot as plt
nome="lenna.jpg";
a=cv2.imread(nome,1);
a=cv2.cvtColor(a,cv2.COLOR_BGR2RGB);
plt.imshow(a)
plt.show()
```
Nota 7: Se quiser instalar PyTorch, vá para o site:

https://pytorch.org/

e escolha as opções de instalação (sistema operacional, versão de Cuda, etc). O site mostra o comando para instalar.

*Instalação em Linux Mint/Ubuntu de Python3, OpenCV4 e Tensorflow12*

1) Verifique se Python3 e Pip3 estão instalados: \$ python3 \$ pip3 Se não estiver, instale-os: \$ sudo apt install python3 \$ sudo apt install python3-pip 2) Instale OpenCV para Python3<sup>[1](#page-3-0)</sup>: \$ sudo apt install libopencv-dev \$ sudo apt install python3-opencv Nota: Nos sistemas Linux mais antigos (Linux Mint 18.X), em vez de "python3-opencv", deve instalar "python-opencv". Verifique a instalação: \$ python3 >>> import cv2 >>> print(cv2.\_\_version\_\_) Deve responder algo como:  $4.1.0$ Para sair: >>> exit() 3) Instale Tensorflow e keras \$ pip3 install matplotlib \$ pip3 install tensorflow \$ pip3 install keras Verifique se Tensorflow e Keras estão corretamente instalados: \$ python3 >>> import tensorflow >>> tensorflow.\_\_version\_\_ '1.14.0' >>> import tensorflow.keras >>> tensorflow.keras.\_\_version\_\_ '2.2.4-tf' >>> import keras >>> keras.\_\_version\_\_ '2.2.4'

Pronto!

<span id="page-3-0"></span><sup>1</sup> Há pacote alternativo de OpenCV que pode ser instalado com: \$ pip3 install opencv-python \$ pip3 install opencv-contrib-python

Porém o pacote oficial é provavelmente mais confiável.

Nota 1: Para poder visualizar o modelo de rede neural e trabalhar com pacote PIL, dependendo do seu sistema, pode ser que seja necessário instalar também:

\$ sudo apt install python3-pydot

\$ sudo apt install python3-tk

\$ sudo apt install python3-pil.imagetk python3-pil

Tente instalá-los. Se já estiverem instalados, não vai instalar novamente.

Nota 2: Se o seu computador tiver GPU, primeiro instale Cuda, Cuda Toolkit e CuDnn (veja no site do nVidia como se faz isso). Depois instale a versão gpu do tensorflow.

\$ pip3 install tensorflow-gpu

Cuidado: Muitas vezes, a última versão de Tensorflow não aceita a última versão de Cuda/CuDnn. Neste caso, deve instalar uma versão mais antiga de Cuda/CuDnn.

Nota 3: Se, durante o uso de Python, reparar que necessita instalar mais bibliotecas, instale-os dando comando "pip3 install nome\_da\_biblioteca".

Nota 4: Se quiser atualizar alguma biblioteca já instalada: \$ pip3 install --upgrade nome\_da\_biblioteca

Nota 5: Pode ser que atualizando pip3: \$ pip3 install --upgrade pip pip3 pare de funcionar. Neste caso, é possível usá-lo chamando: \$ python3 -m pip no lugar de pip3.

Nota 6: Se quiser instalar PyTorch, vá para o site:

https://pytorch.org/

e escolha as opções de instalação (sistema operacional, versão de Cuda, etc). O site mostra o comando para instalar.